## Passer de la version 1 à la version 2

Trois cas de figure peuvent se présenter

1. la version 1 a été installée, elle a déjà permis la création d'exercices, avec de nouvelles images.

On veut conserver ce qui a été fait

- **On va installer la version 2 avec la distribution restreinte, dans le répertoire de la version 1, sans rien modifier ni enlever**.
- On utilise alors le programme de transformation des données \*\*\*.
- Les deux versions sont installées et peuvent cohabiter.
- Chaque version utilise ses propres données.
- Si tout va bien on peut enlever la version 1
- 2. la version 1 a été installée, mais rien de nouveau n'a été créé. On ne tient pas à garder la version 1.
	- On peut **supprimer** la version 1, **sauf le répertoire «elements»** qui contient les images et le fichier «QuestionRéponses.dat».
	- On va installer la version 2 avec la **distribution restreinte.**
	- On utilise alors le programme de transformation des données\*\*\* qui va transformer les données et les remettre au bon endroit.
	- La version 2 fonctionne seule dans son propre répertoire.
- 3. la version 1 n'a pas été installée. On peut directement installer la version 2 dans son propre répertoire avec la distribution normale.

## **\*\*\* Le programme de transformation des données**

Ce programme s'appelle «QR\_1a2.exe» (pour **Q**uestion **R**éponses de **1 à 2**) Que fait-il?

- 1. Il cherche le fichier «QuestionRéponses.dat» dans le répertoire «elements» de la version 1.
- 2. Il transforme le contenu de ce fichier pour qu'il soit compatible avec la version 2.
- 3. Il crée un nouveau fichier «QuestionRéponses2.dat» avec ce contenu modifié
- 4. Il installe ce fichier dans le répertoire des programmes de la version 2.
- 5. Il crée un répertoire «images»
- 6. Il recopie les images du répertoire «elements» vers le répertoire «images»

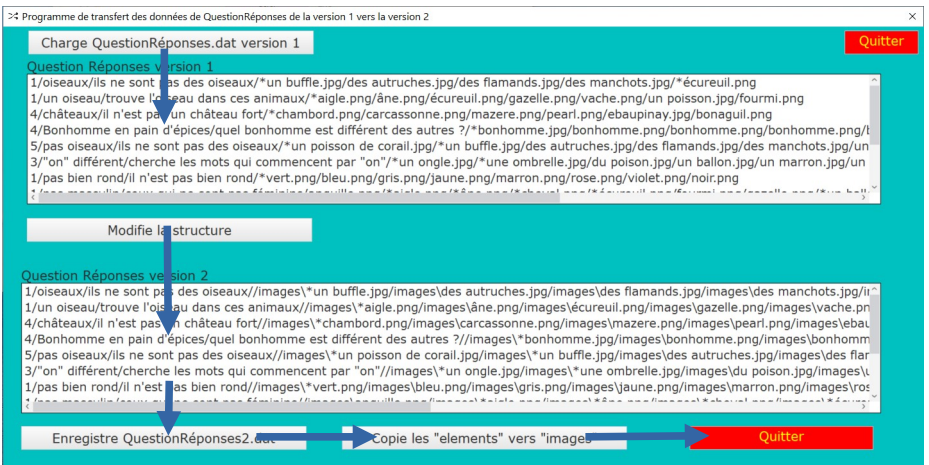

Il est très simple à utiliser, il suffit de cliquer sur les boutons de commande au fur et à mesure qu'ils deviennent visibles.